Das Erstellen eines Baumsteckbriefes am Beispiel der Scheinzypresse

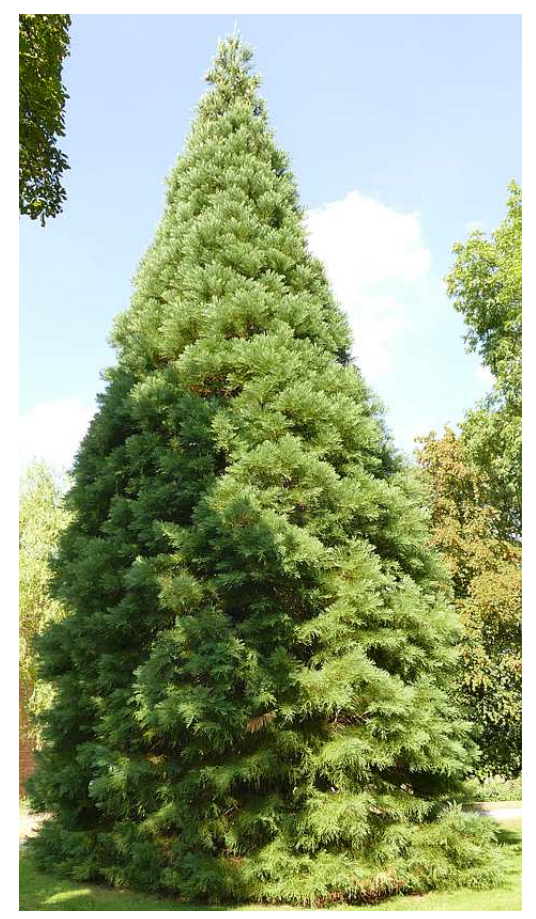

Die Scheinzypresse ist ein kegelförmiger, sehr dicht belaubter Baum. Von der Spitze bis zum Boden bilden seine Äste und Zweige eine derart dichte Oberfläche, dass man nur mit Mühe die Rinde des Baumstamms fotografieren kann. Ein Foto von unten in die Baumkrone ist daher bei der Scheinzypresse gar nicht machbar.

Die Borke der Scheinzypresse fühlt sich sehr weich und warm an. Ganz leicht lassen sich Stücke von ihr mit der Hand abreiben.

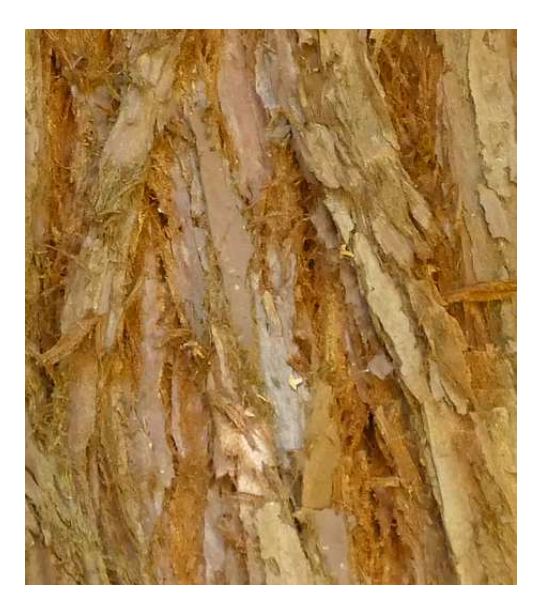

Entscheidend für einen Steckbrief sind gute Fotos. Mit der Sonne im Rücken nähert man sich dem Objekt, bis es formatfüllend im Sucher zu sehen ist. Dann nimmt man eine stabile Stellung ein, entspannt seine Muskeln und atmet aus, damit das Bild nicht verwackelt. Eine gute Kamera kann nicht schaden, aber die meisten Fotos sind unscharf, weil man sich nicht wirklich bemüht hat. Profis fotografieren mit verschiedenen Cameraeinstellungen und suchen das beste Ergebnis aus.

Die Auflösungen moderner Cameras sind so gut, dass die Bildpunkte (Pixel) ihrer Fotos gar nicht alle auf einen normalen Bildschirm passen. Verkleinert man die Bilder einfach mit der Maus in einem Textverarbeitungsprogramm wie MS-Word oder dem Libre Office Writer, dann werden sie unscharf. Man sollte sie vorher mit dem kostenlosen IrfanView verlustfrei passend machen.

Mit der linken Maustaste zieht man einen Rahmen um den (relevanten) Teil des Bildes, den man wirklich braucht. Mit der Funktion: "Optionen / JPG - verlustfreies Freistellen" erzeugt man ein Bild ohne überflüssige Randbereiche. Dieses öffnet man erneut mit IrfanView und passt mit: "Bild / Größe ändern" die Größe des Fotos an. Man speichert sie mit: "Datei / Speichern fürs Web". Dabei muss man darauf achten, sie mit der Option: "Chroma subsampling: None 4:4:4" verlustfrei zu speichern.

Die Zapfen findet man vor allem im oberen Bereich des Baumes, dem sogenannten Wipfel. Hier hat auch die Borke des Baumstammes ein ganz anderes Aussehen. Sie ist auf großen, glatten Flächen noch weiß.

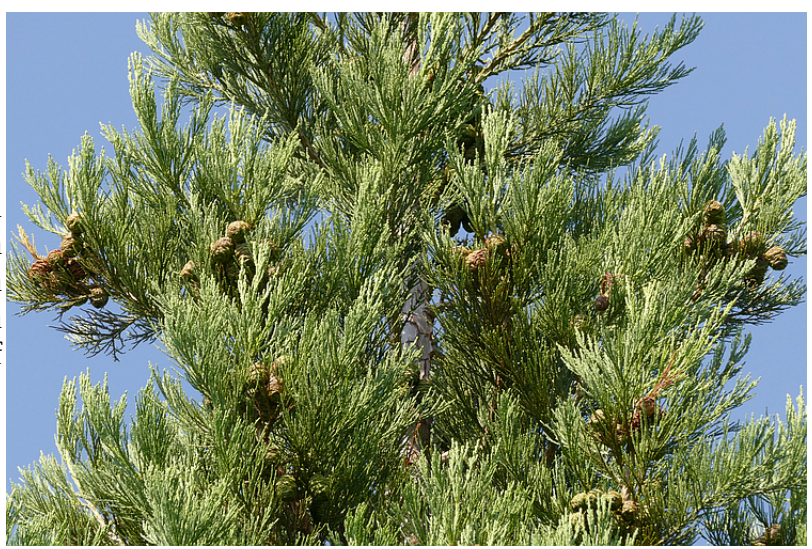

Oft sagt ein Bild mehr als Tausend Worte. Auch in einem Baum-Steckbrief sind die Bilder wichtiger als der Text und sollten daher auch mehr Raum bekommen.

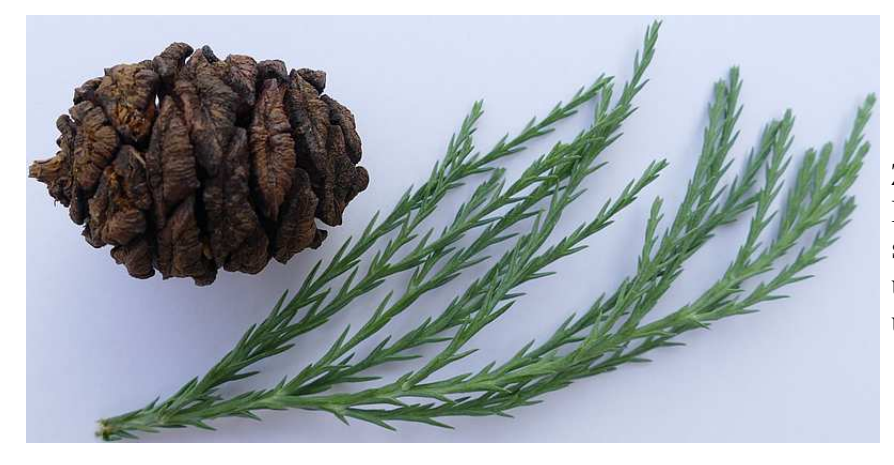

Zapfen, Zweige und winzige Blättchen der Scheinzypresse sehen ganz anders aus als bei unseren einheimischen Laubund Nadelbäumen.

Hat man mit seinem Textverarbeitungsprogramm einen Baum-Steckbrief fertiggestellt, dann gilt es ihn möglichst kompakt und kompatibel abzuspeichern. Die Formate von Microsoft Word sind dafür völlig ungeeignet, weil sie nicht einmal von anderen Word-Versionen korrekt dargestellt werden. Das standardmäßig von Libre Office verwendete OpenDocument-Textformat (odt) ist schon viel besser. Optimal für die Veröffentlichung im Internet sind aber zwei andere Formate. Möchte man das Aussehen des Steckbriefes auf dem Gerät des Betrachters genau festlegen, dann verwendet man das Portable Document Format (pdf). Soll der Browser des Betrachters das Aussehen speziell an dessen Hardware anpassen können, dann bevorzugt man das HTML-Format, also die spezielle Seitenbeschreibungssprache des World Wide Web. Hat man sich für das pdf-Format entschieden, dann muss man darauf achten, dass die Datei nicht zu groß wird. Das für private Nutzer kostenlose Programm PDF-Creator simuliert einen Drucker und produziert kompate Dateien, die man relativ schnell aus dem Internet laden kann.

Roland Heynkes, CC BY-SA-4.0